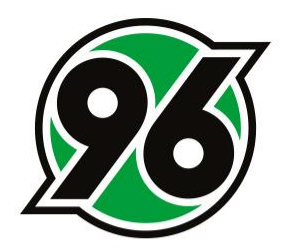

# **Anleitung zur Wandlung der Dauerkarte**

Ticket-Onlineshop

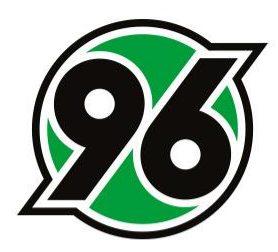

## 1. ANMELDUNG IM TICKET-ONLINESHOP

- Ticket-Onlineshop aufrufen: www.hannover96.de/ticketshop
- ANMELDEN anklicken

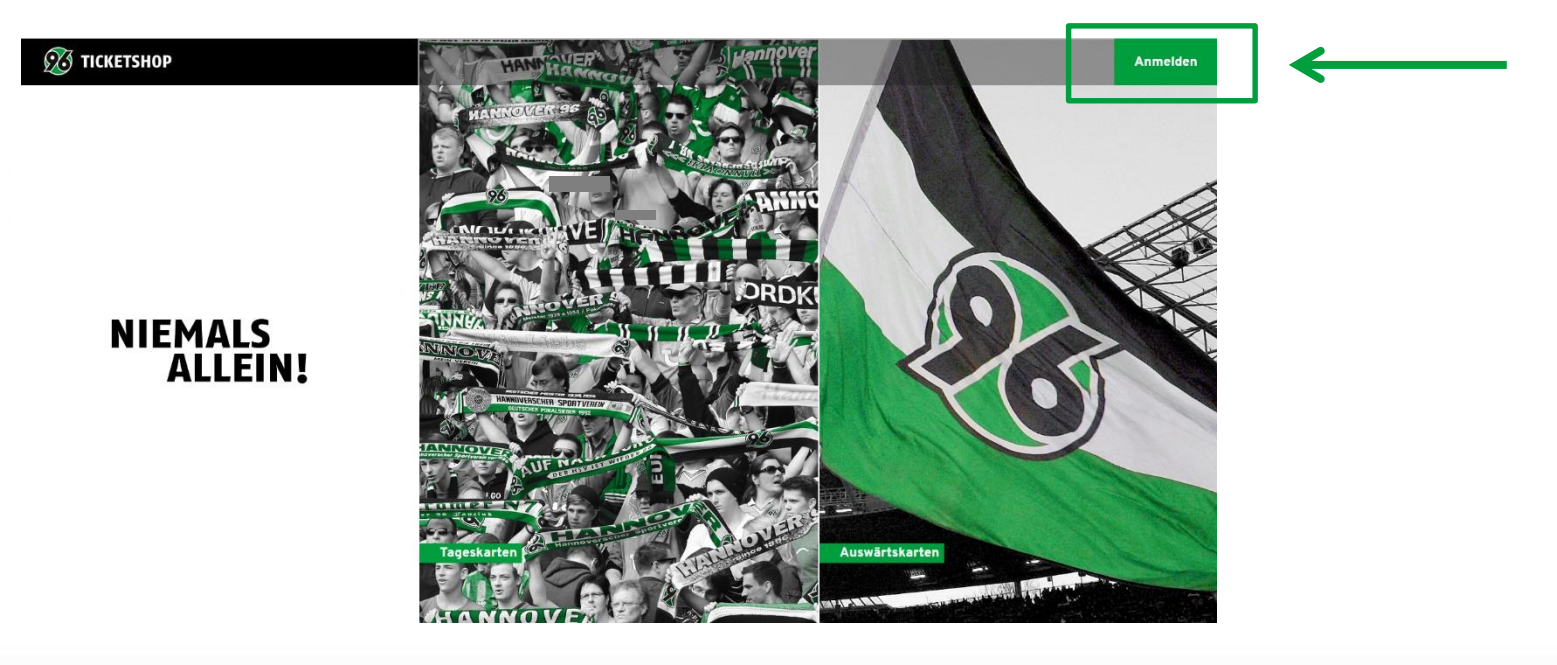

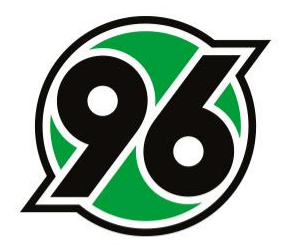

- Bitte melde Dich mit Deinen Zugangsdaten an.
- Solltest Du Dein Passwort vergessen haben, klicke bitte auf den Button PASSWORT VERGESSEN, damit Du Dir ein neues Kennwort generieren kannst.

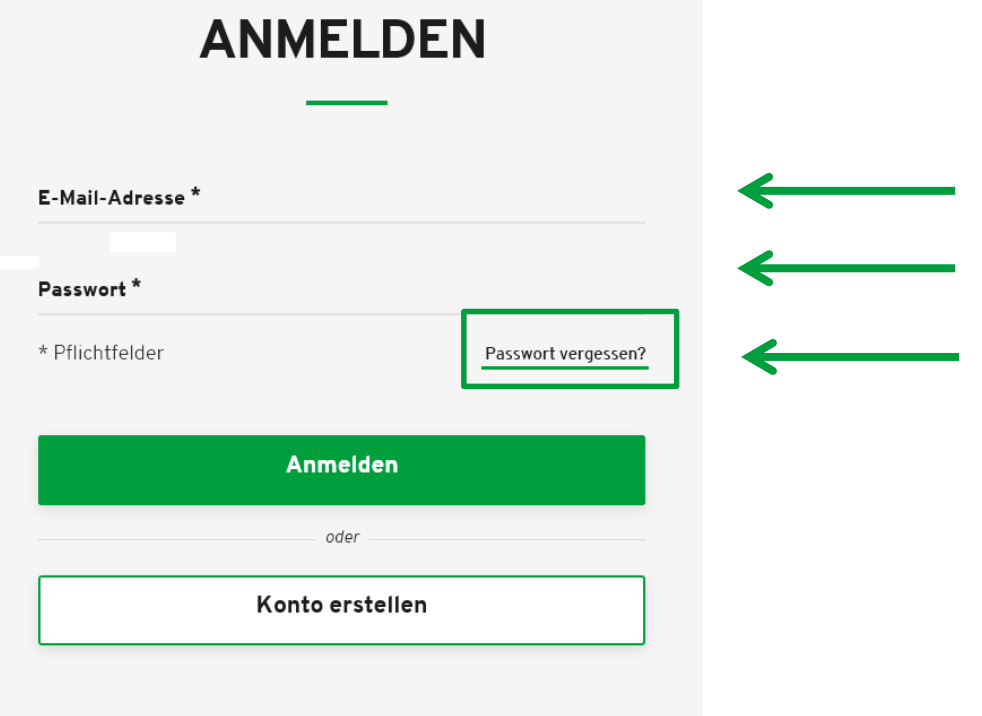

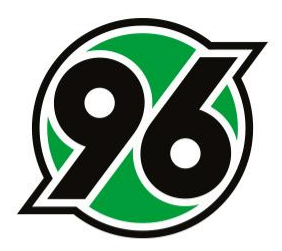

### 2. WO FINDE ICH MEINE DAUERKARTE?

• MEIN KONTO anklicken (oben rechts)

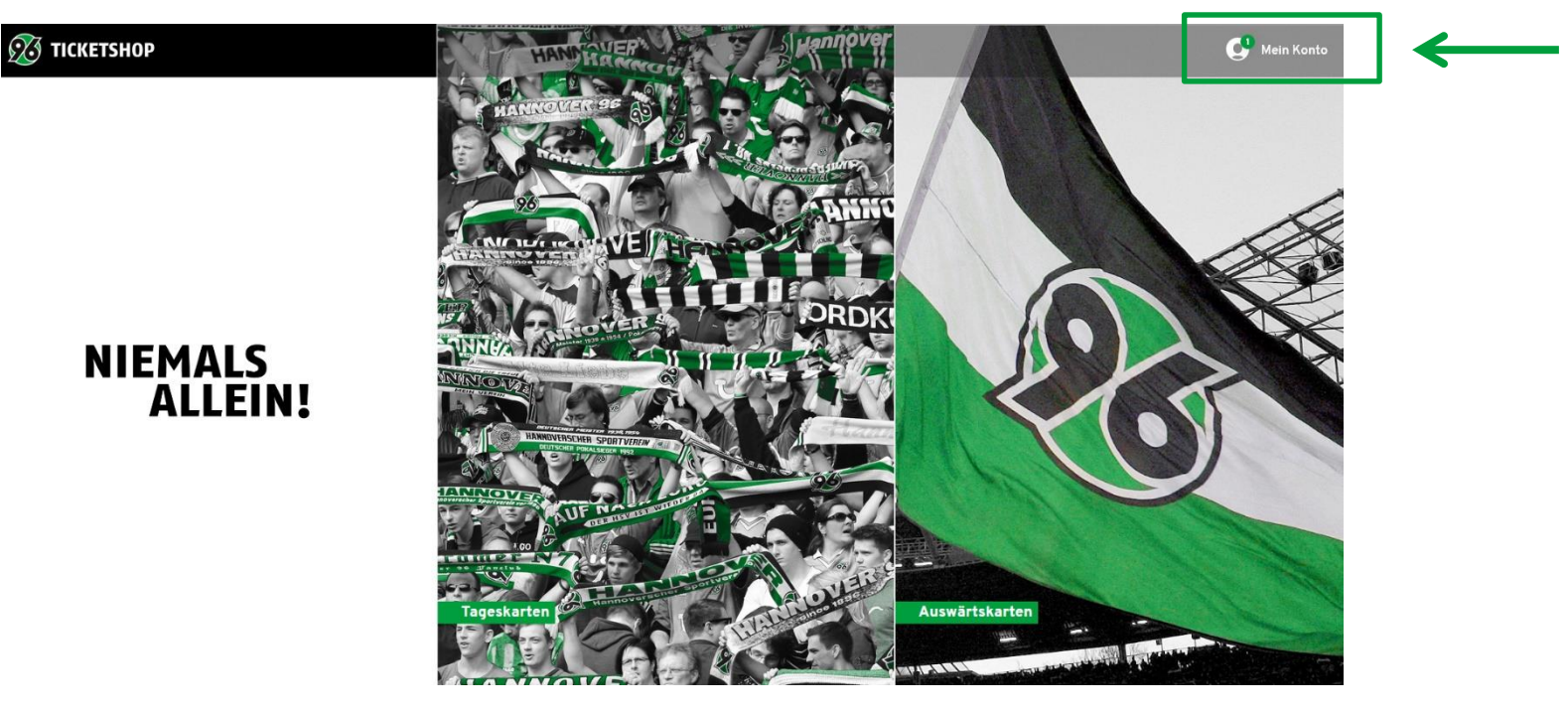

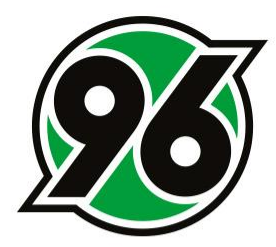

• Bitte klicke im Bereich des Kontos oben rechts auf den Button RESERVIERUNGEN.

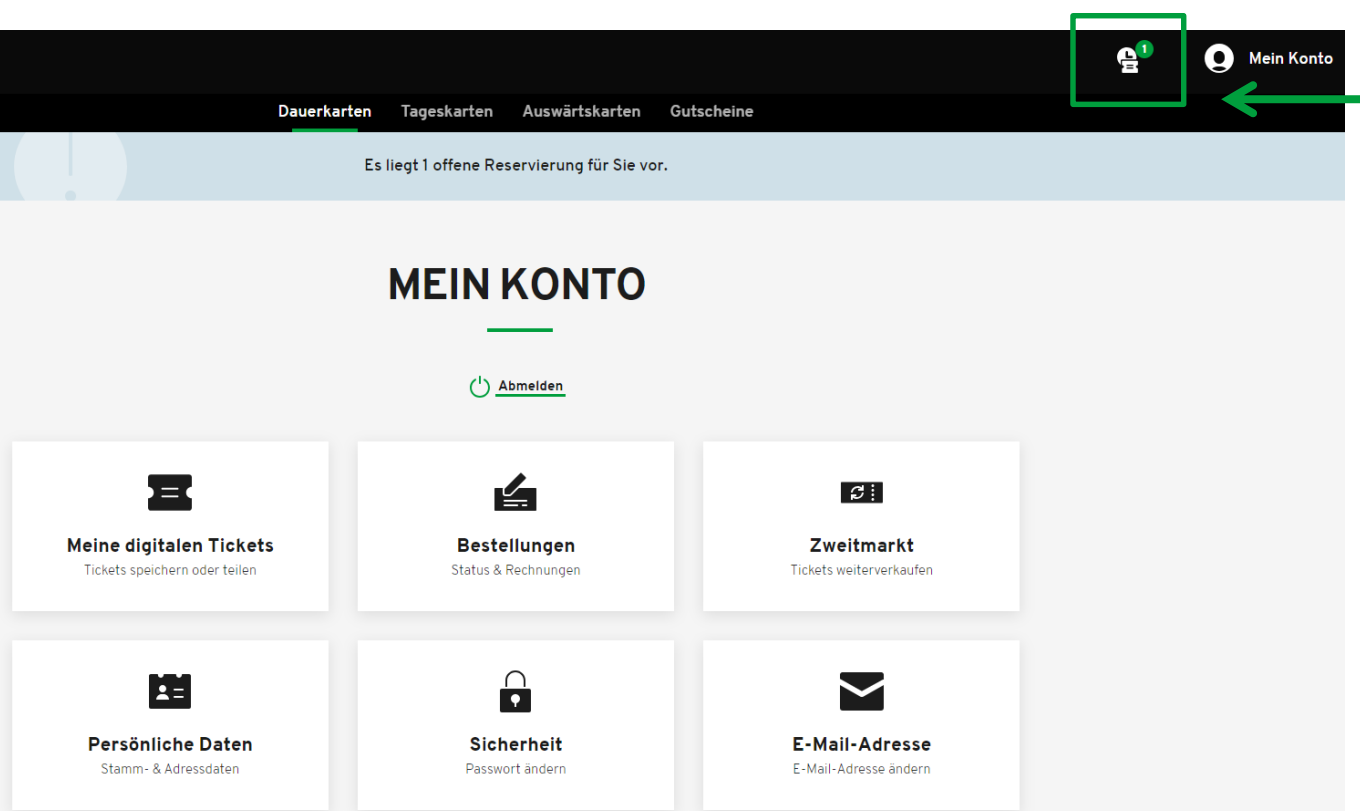

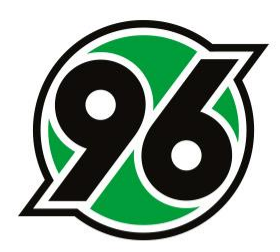

### 3. WIE KANN ICH MEINE DAUERKARTE WANDELN?

#### **RESERVIERUNGEN**

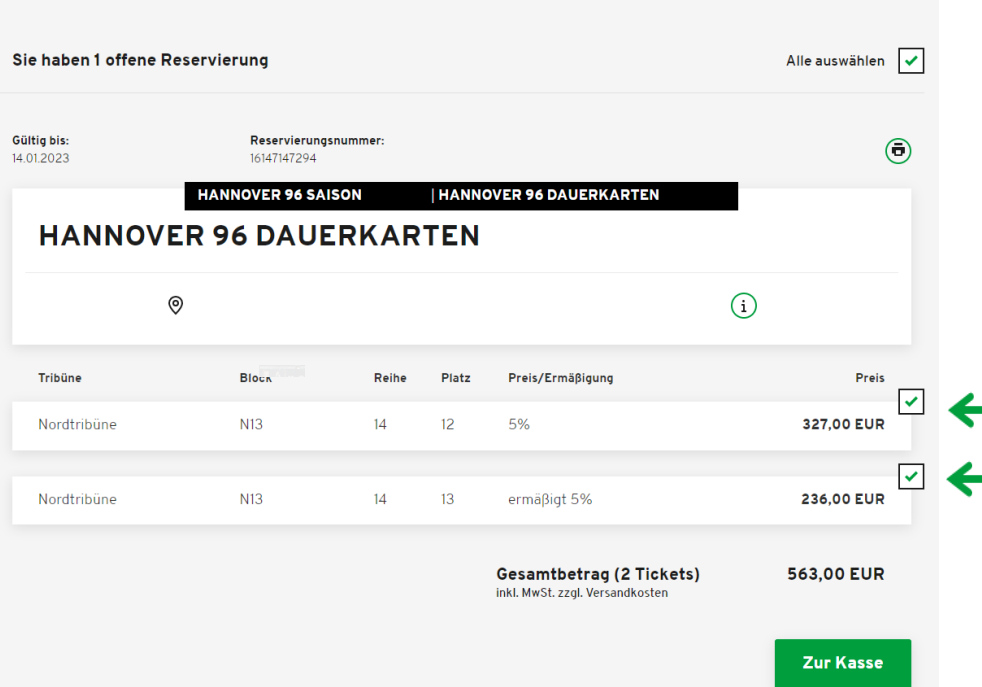

- Im Bereich RESERVIERUNGEN findest Du Deine optionierten Plätze.
- Der Preis der letzten Saison inklusive der entsprechenden Rabatte ist bereits voreingestellt.
	- Bitte wähle die Dauerkarten aus, die Du wandeln möchtest, indem Du das Häkchen setzt.
- Bitte klicke auf ZUR KASSE.

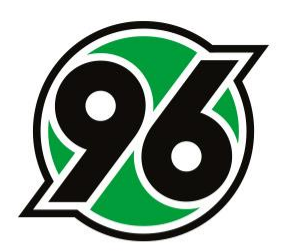

### 4. WIE SCHLIEßE ICH DIE WANDLUNG AB?

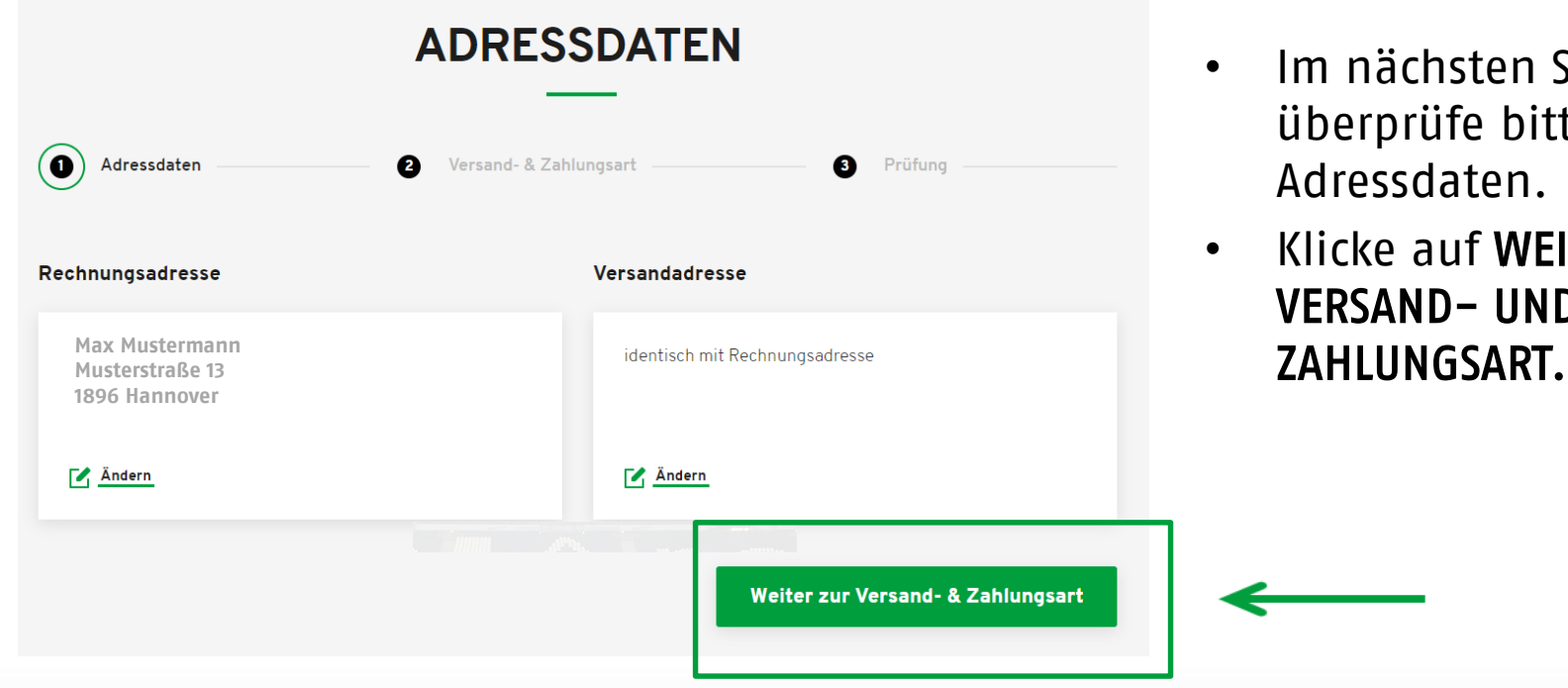

- Im nächsten Schritt überprüfe bitte Deine Adressdaten.
- Klicke auf WEITER ZUR VERSAND- UND

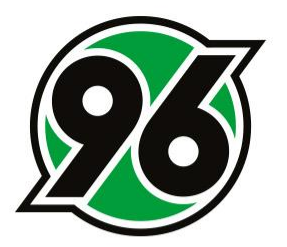

- Wähle bitte unter Versandart die Art der Dauerkarte aus.
	- Die Digitale Dauerkarte ist immer unter Deinem Account im Ticket-Onlineshop unter "Mein Konto" und der 96-App unter "Mein Stadionbesuch" verfügbar und kann flexibel als Mobile Ticket oder Print@Home Ticket abgerufen werden. Die Digitale Dauerkarte ist kostenlos.
	- Die Plastik-Dauerkarte im Anfang Juli postalisch versendet. Für den Versand wird eine Pauschale in Höhe von EUR 5,00 berechnet.

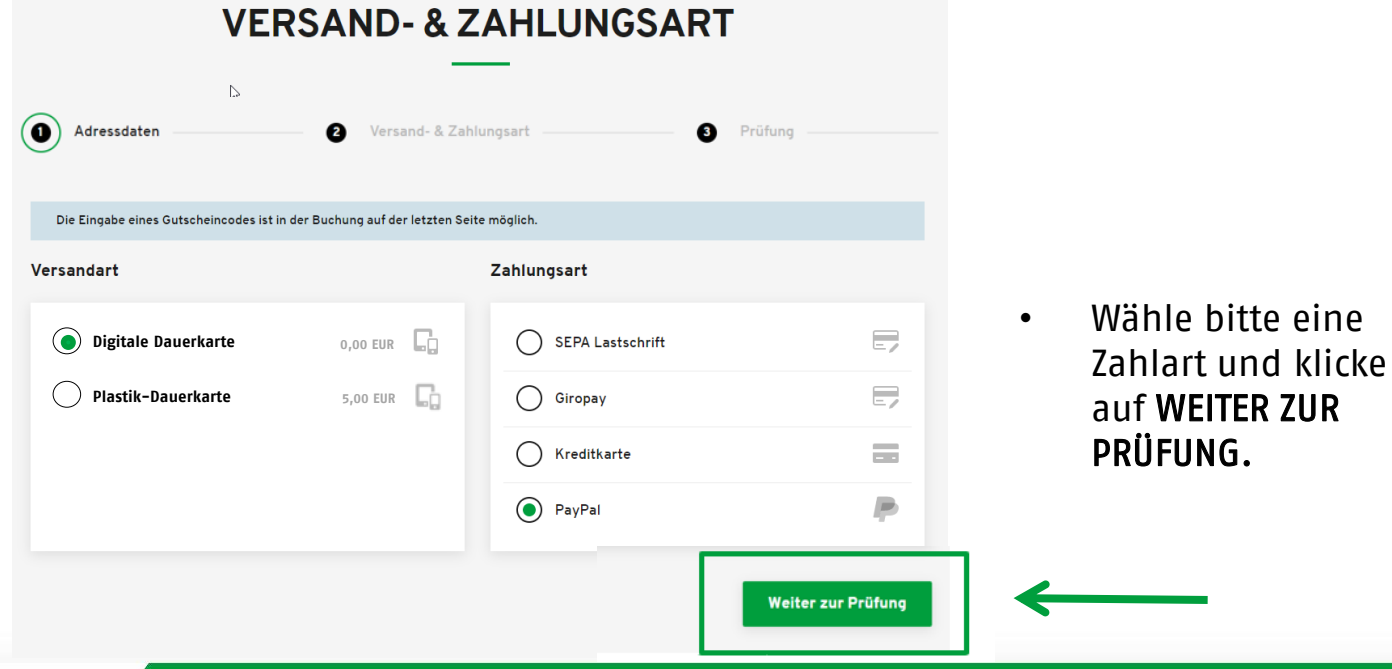

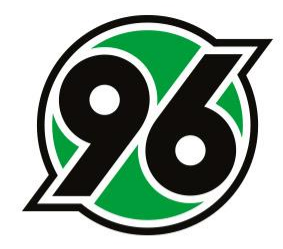

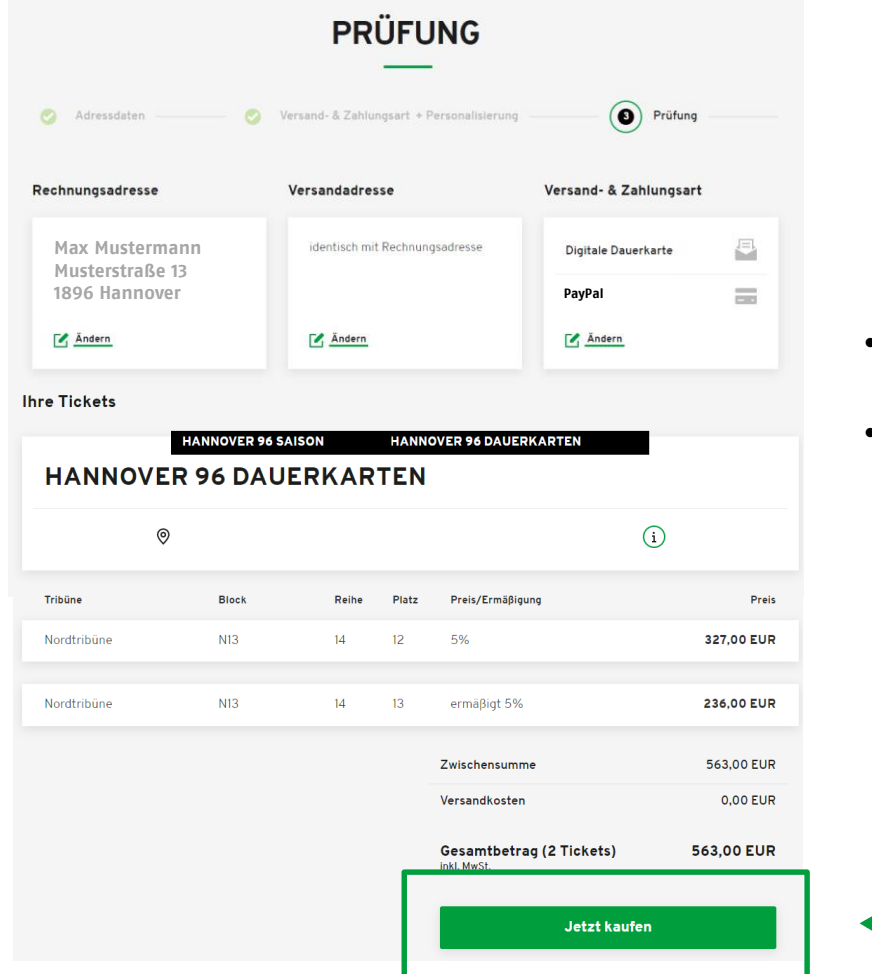

- Bitte überprüfe Deine Eingaben.
- Schließe die Verlängerung Deiner Dauerkarte ab, indem Du auf den Button JETZT KAUFEN klickst.

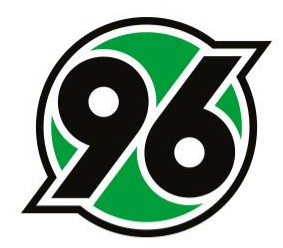

## **HERZLICHEN DANK UND WILLKOMMEN AUF DEINEM STAMMPLATZ!**